# HOW TO REGISTER FOR NONCREDIT COURSES

2

4

3

5

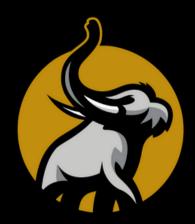

All of our courses are open to the public!

#### Choose a Course

Select the course that interests you from our offerings. Click link below. **PFW Noncredit Catalog** 

## Add to Cart

Select **Sign In** then **Create Account**. Enter your name, contact info, and set up a username and password.

# Checkout

Follow the prompts and select **Submit Order** to complete payment via the secure portal.

### **Check Email**

A confirmation email will be sent that evening with details about your course. Can't find it? Check your spam folder!

## Attend the Course

Refer to the confirmation or reminder email for classroom location or link to join online.

Email us at <u>learn@pfw.edu</u> with any questions!

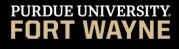

CONTINUING STUDIES